# Manual de acceso y usoinara Research for **Health**

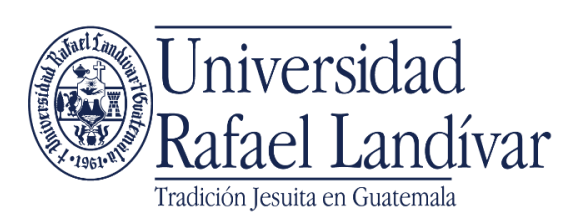

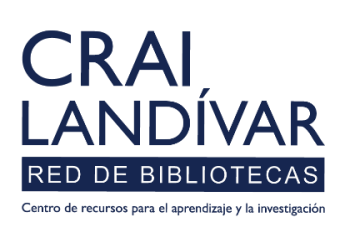

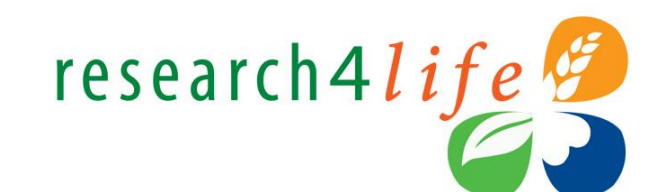

## ¿Que es Hinari?

El programa Resarch4Life provee de acceso a Guatemala a revistas y libros en línea de editoriales de prestigio a través de las bases HINARI, cubriendo las temáticas de Salud. Sus características de uso son las siguientes:

- $\triangleright$  Es de uso interno (red de internet interna de la URL) y externo a la URL (Redes comerciales), debiéndola abrir por medio del camino del portal de biblioteca y el usuario.
- El idioma predominante es el ingles.
- Para utilizarlo no se requiere crear usuario.
- Genera recurso recursos electrónicos: E-book, publicaciones periódicas y artículos científicos.

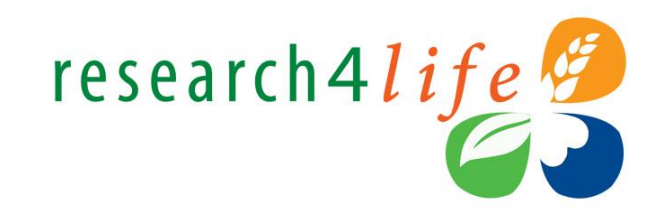

## Paso a paso para ingreso-linari **Research for Health**

#### Clic en Red de Bibliotecas

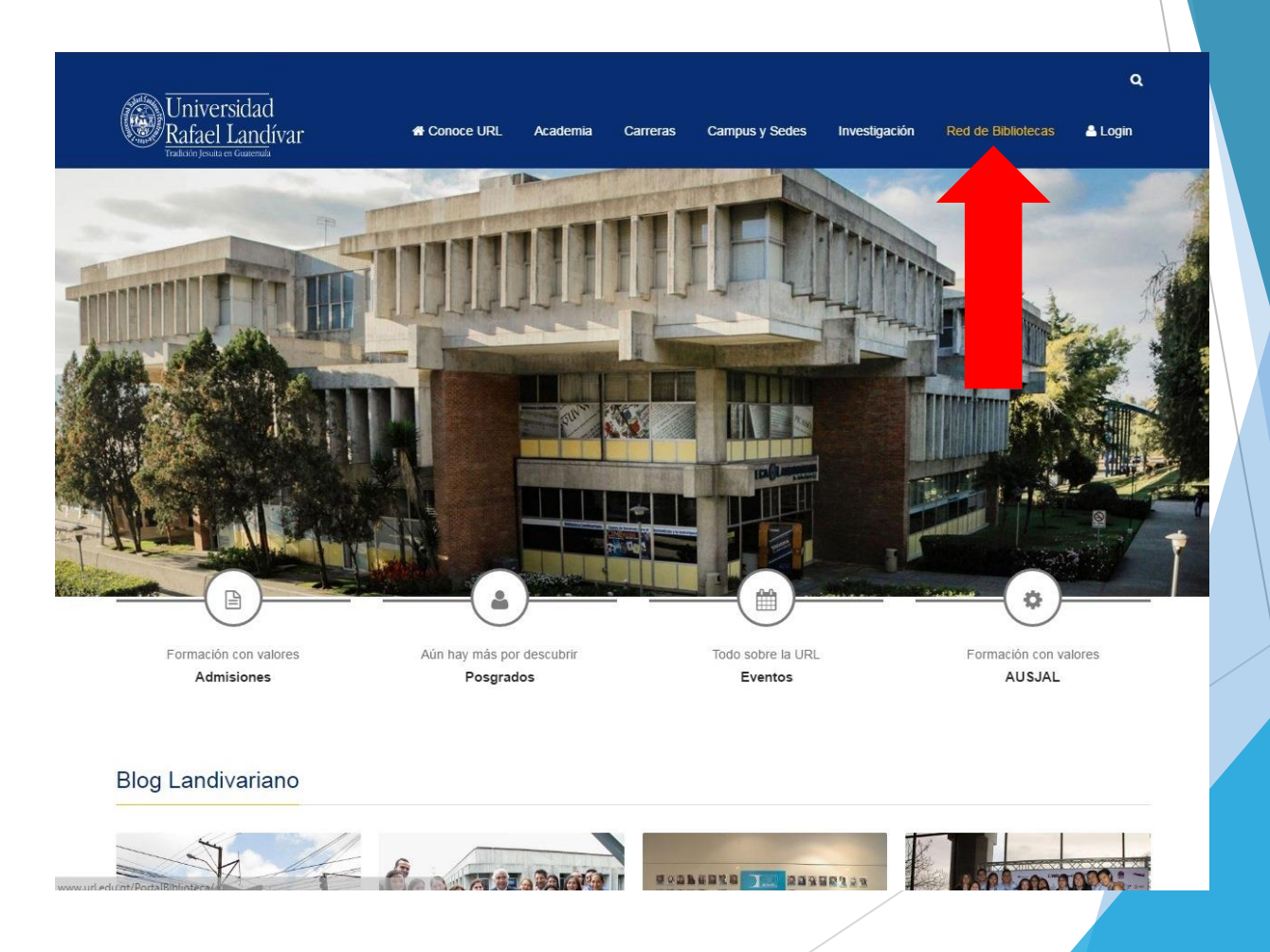

## Clic en Bases y Bibliotecas en línea

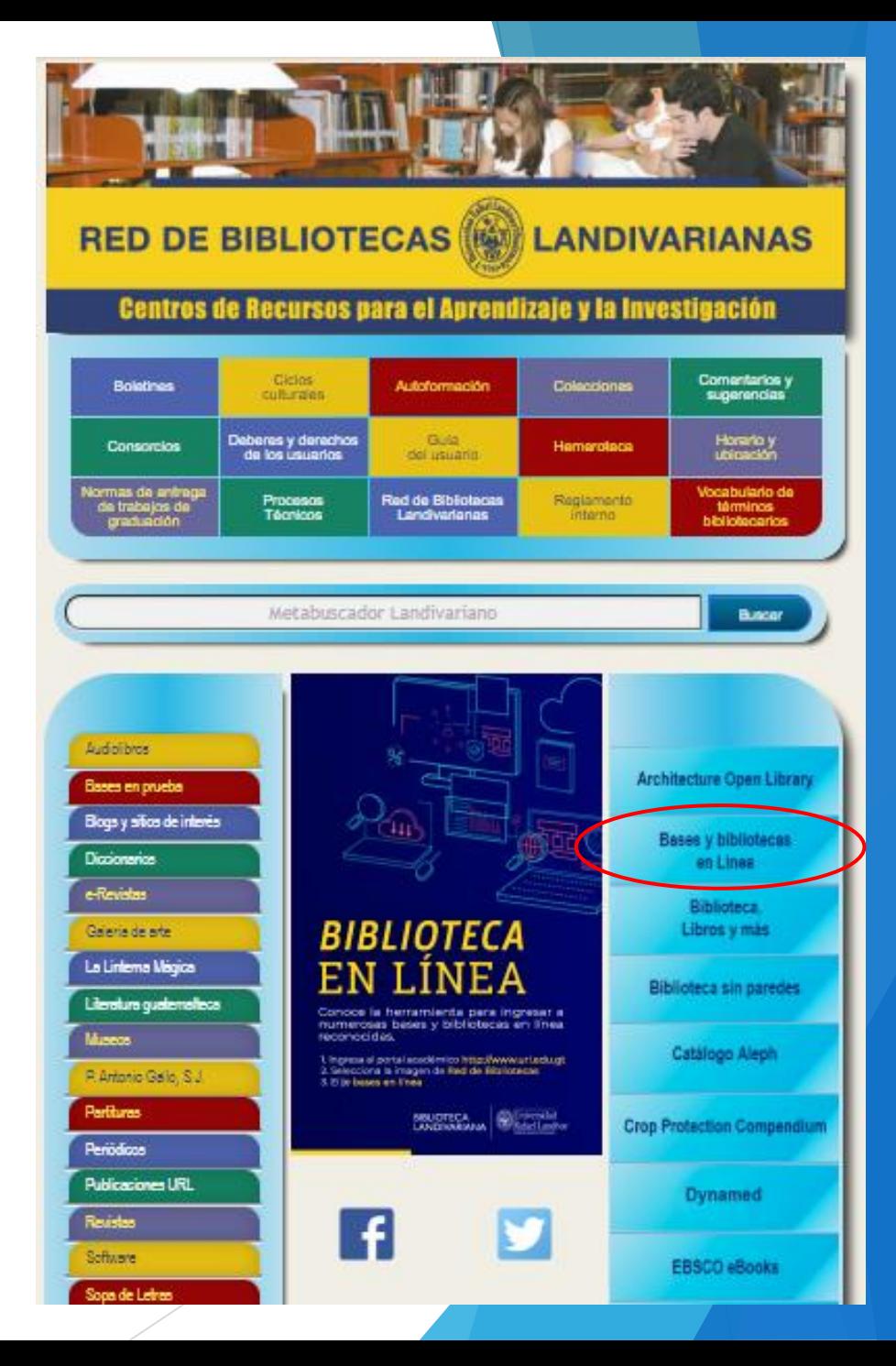

#### Buscar Ciencias de la Salud

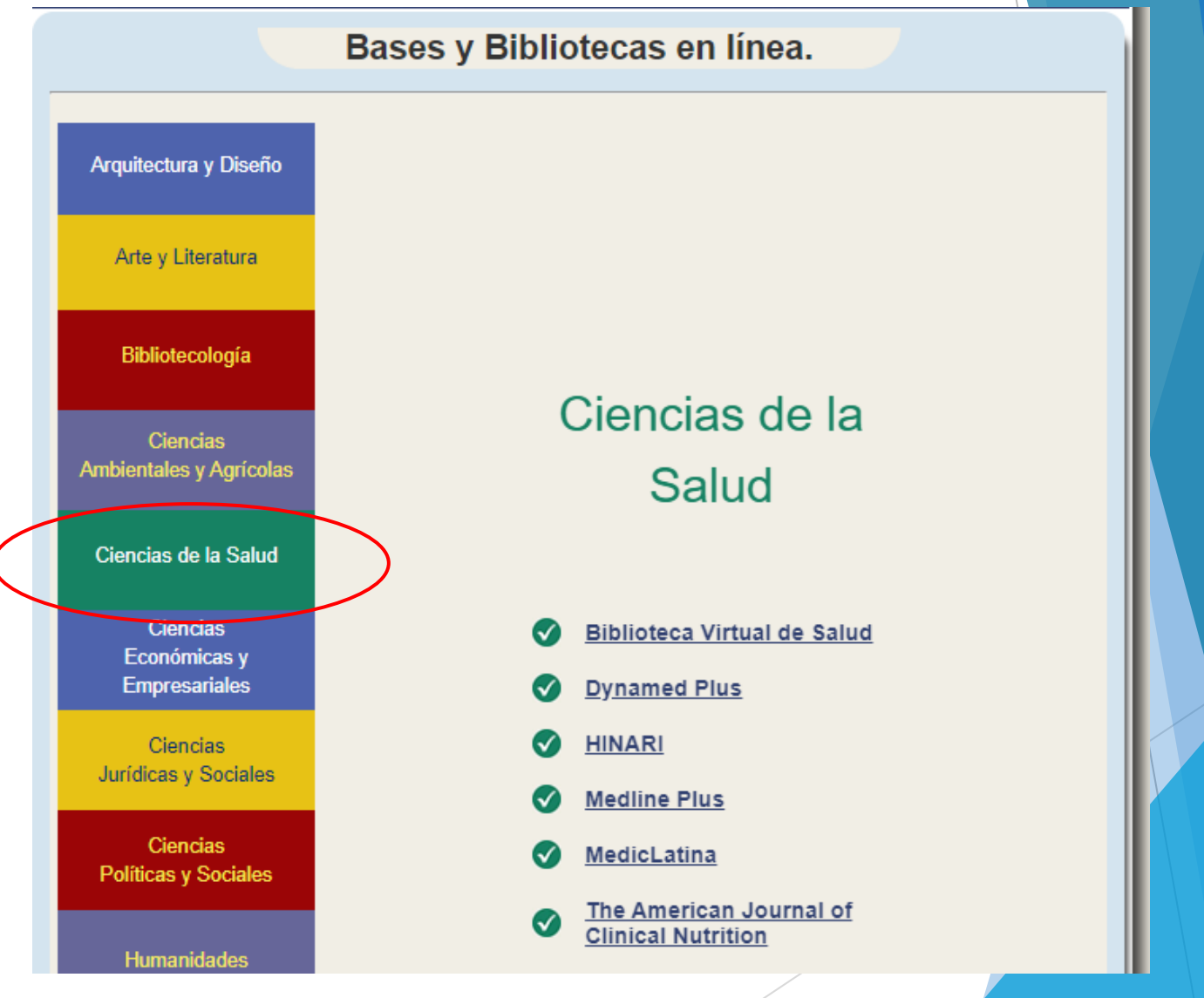

#### ▶ Buscar HINARI y dar clic

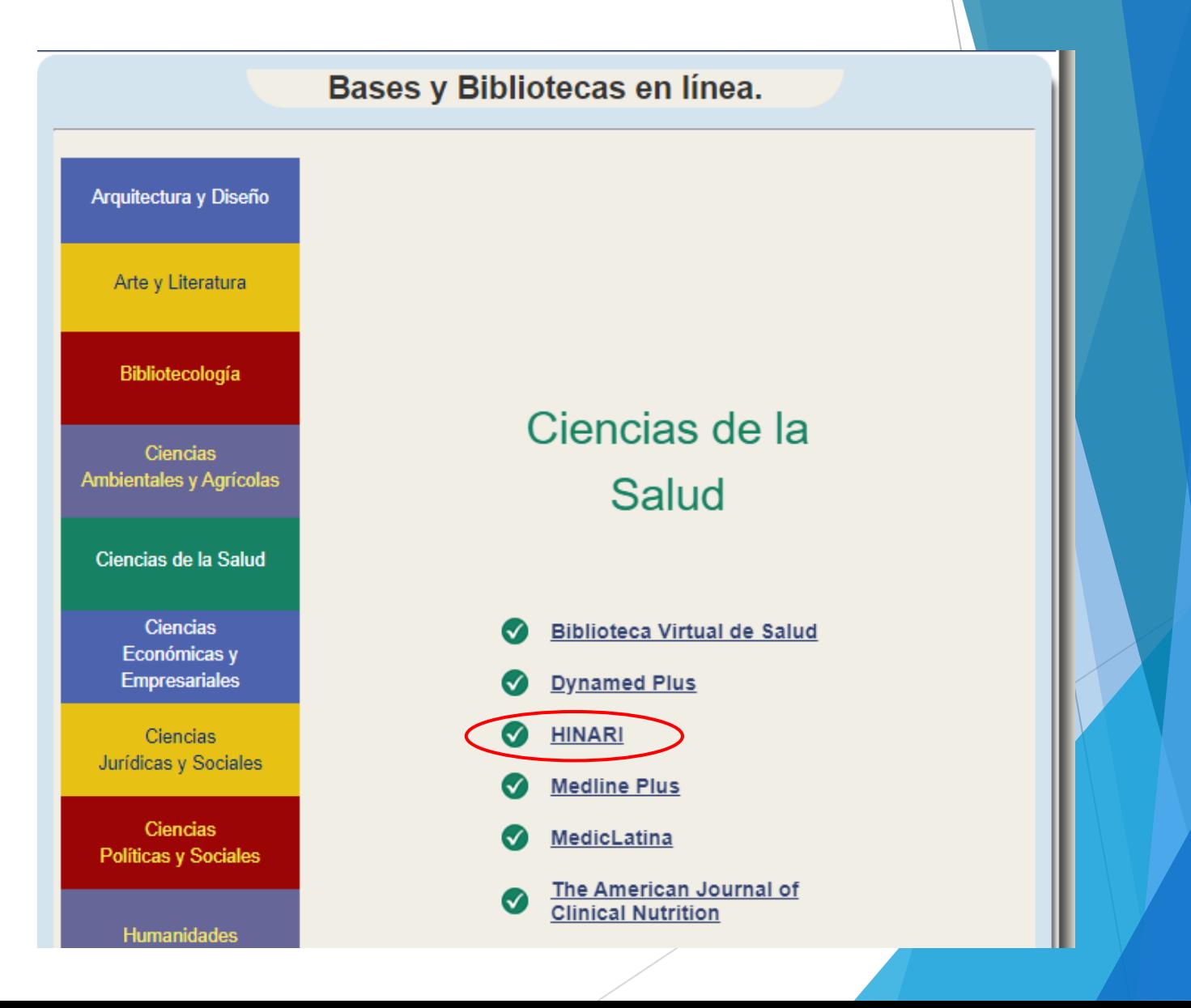

#### Clic en Entrar

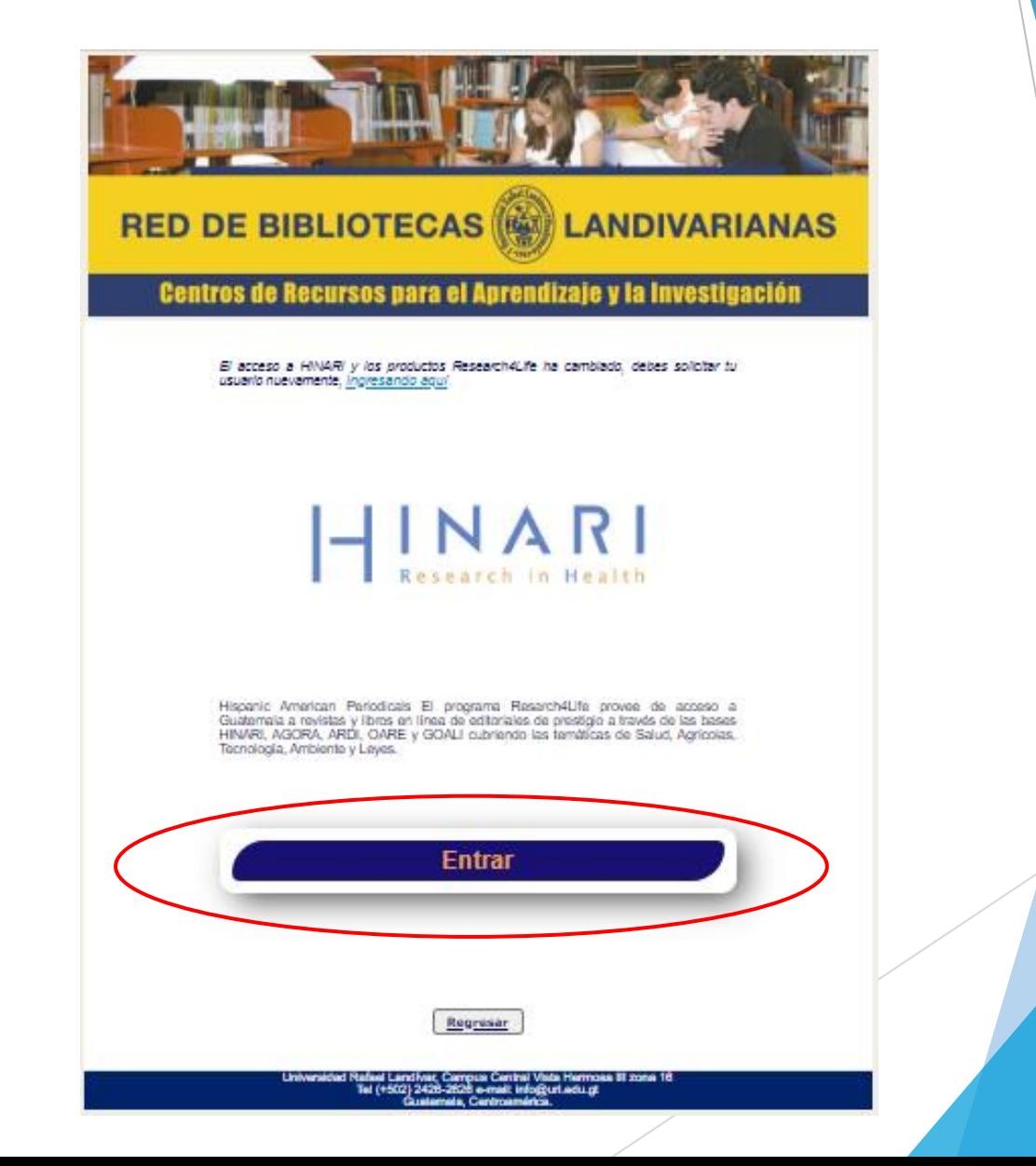

#### Ingresar el usuario y contraseña que se le envió por correo

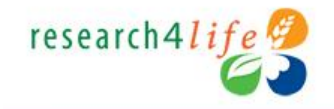

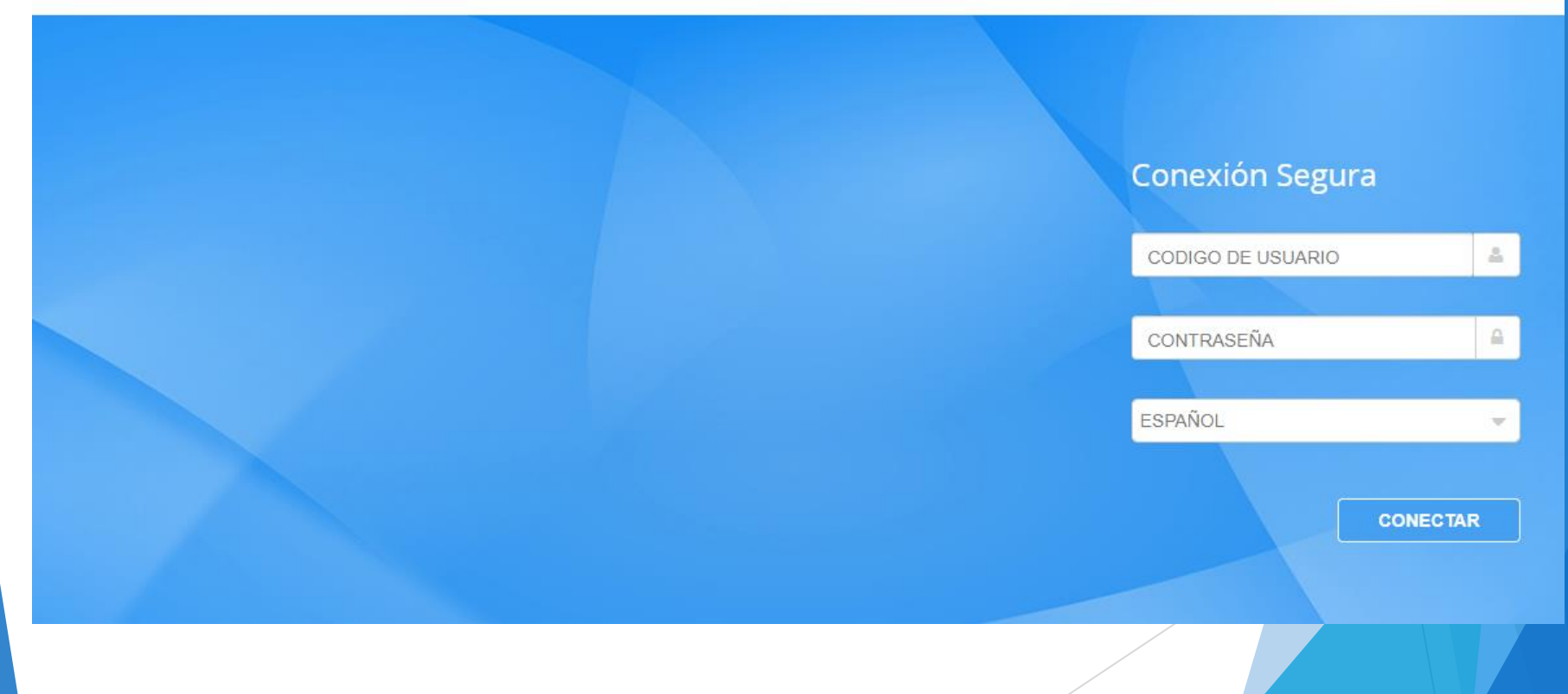

#### Cuando tenga acceso de clic en HINARI.

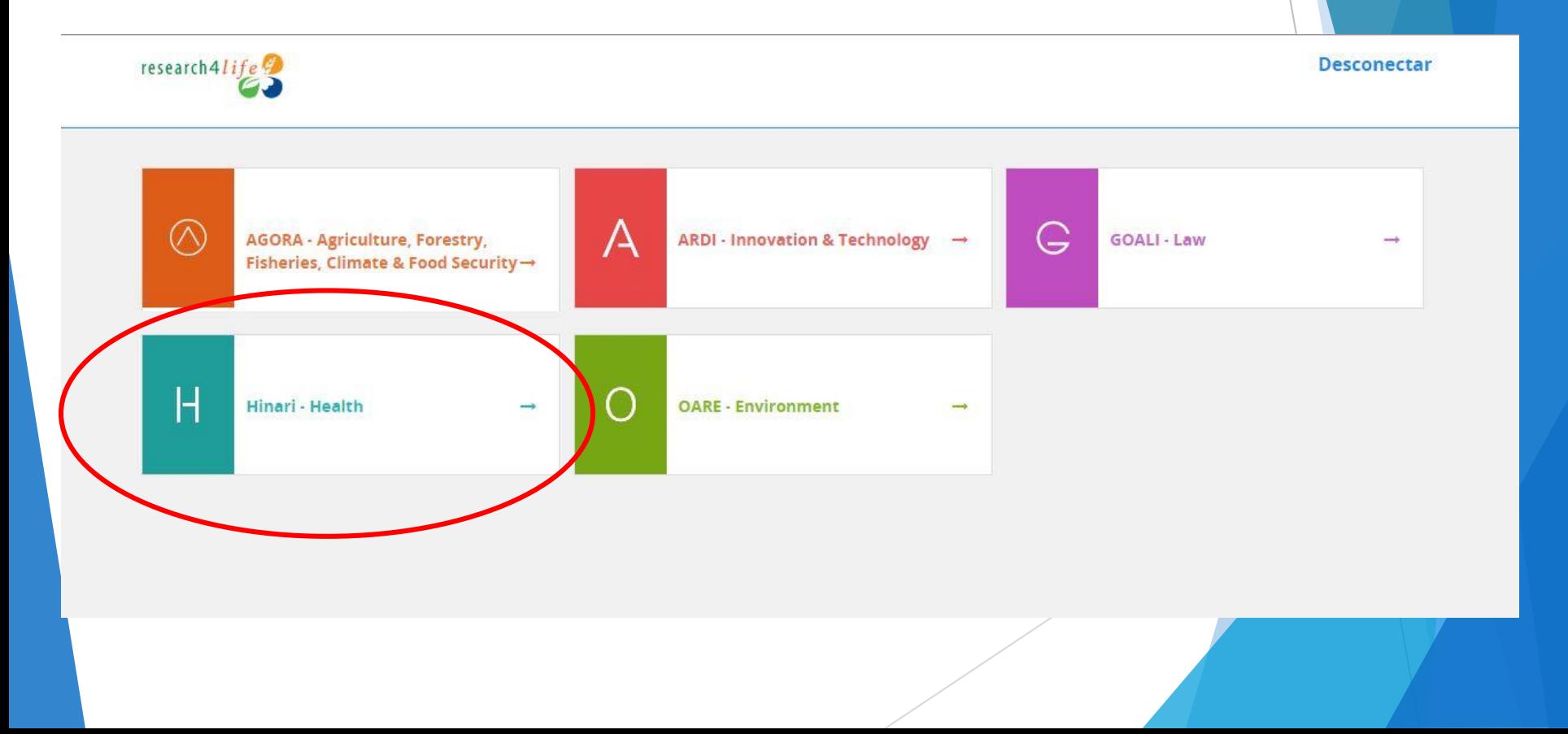

# Paso a paso para uso y principales características **Inara Research for Health**

## Pantalla principal Hinari

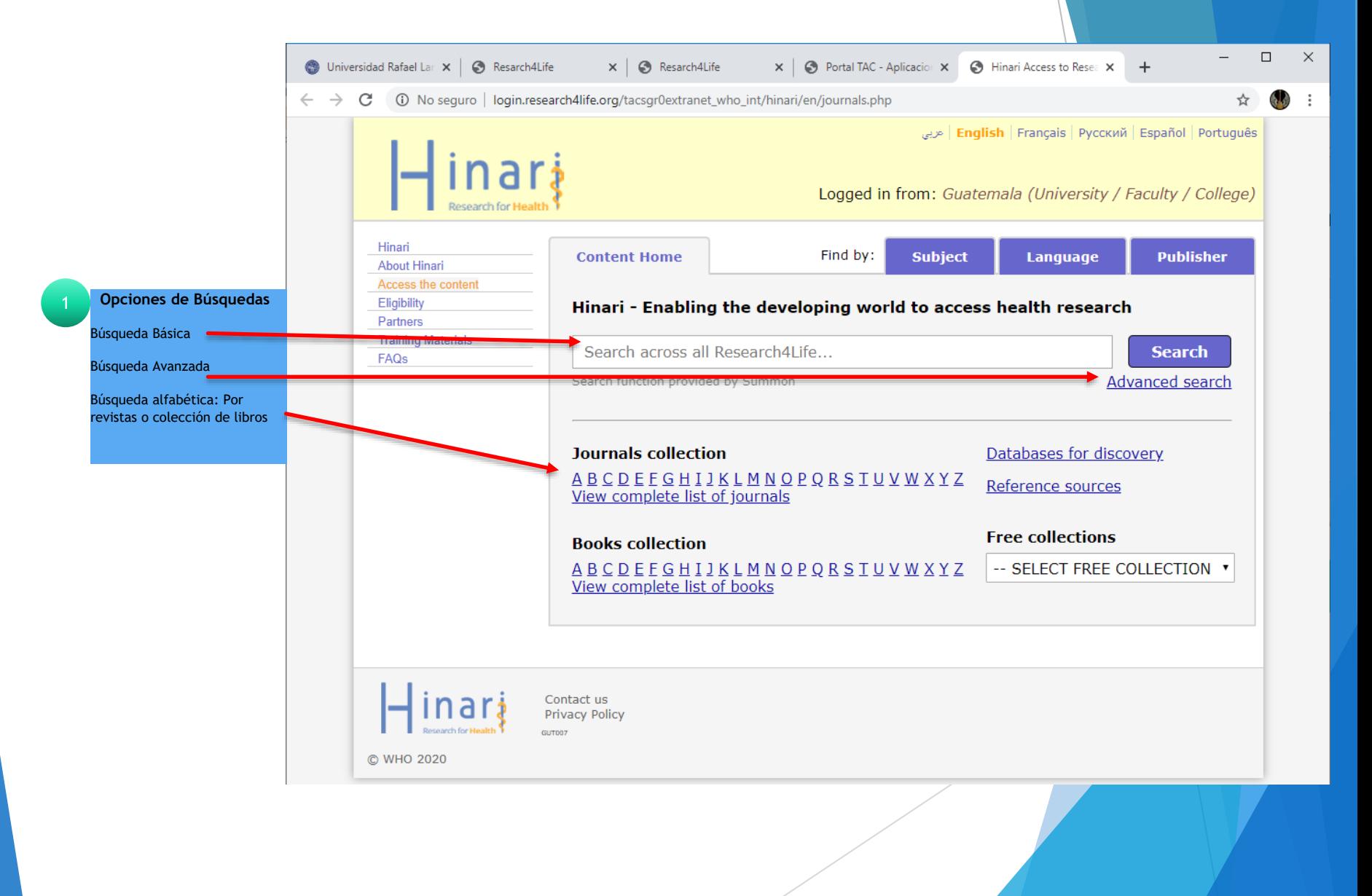

### Búsqueda por tema básico o avanzada

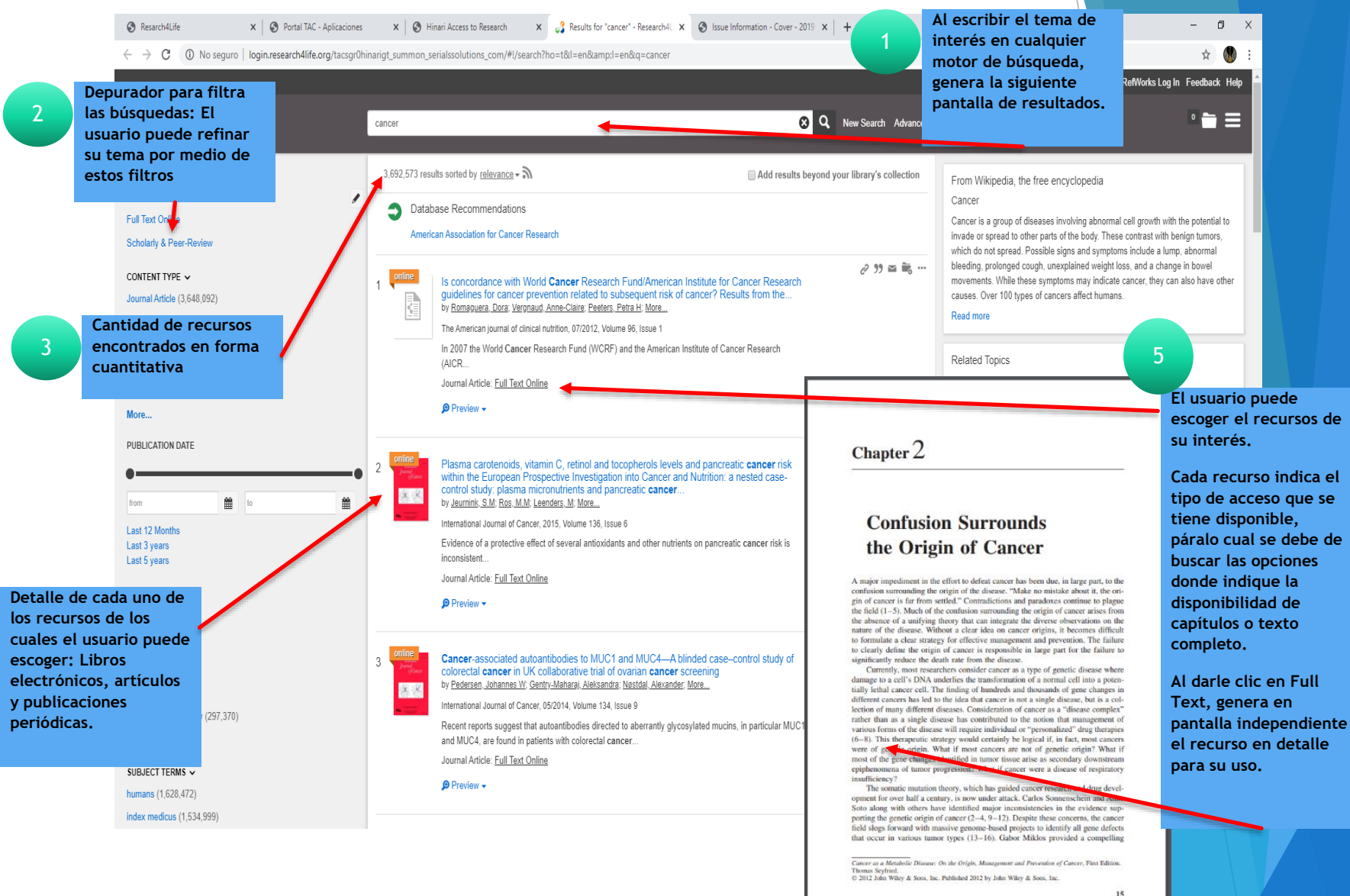

4

## Búsqueda por tema forma alfabética, ejemplo revista

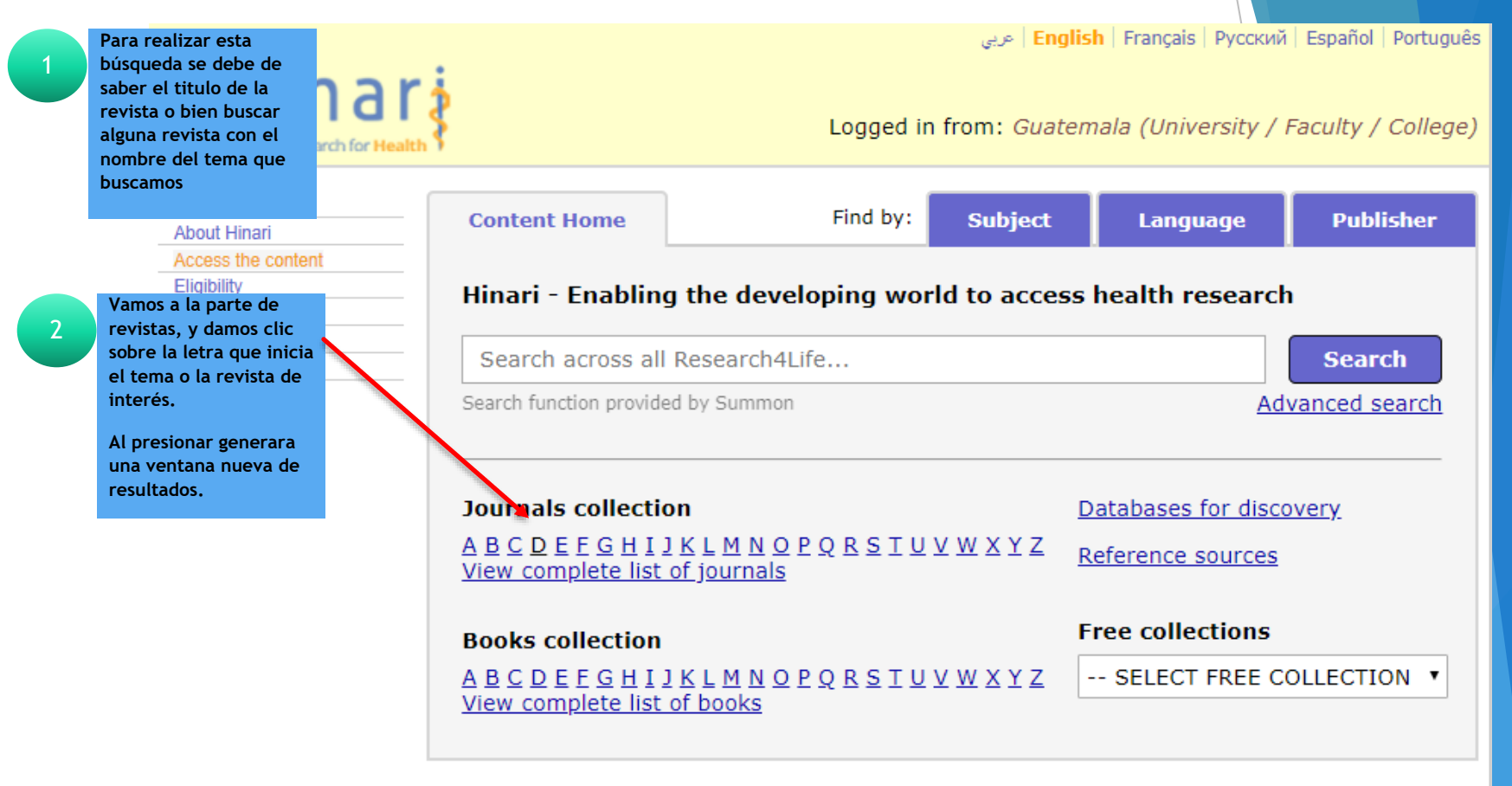

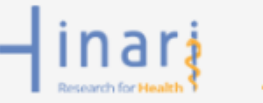

Contact us **Privacy Policy** GUT007

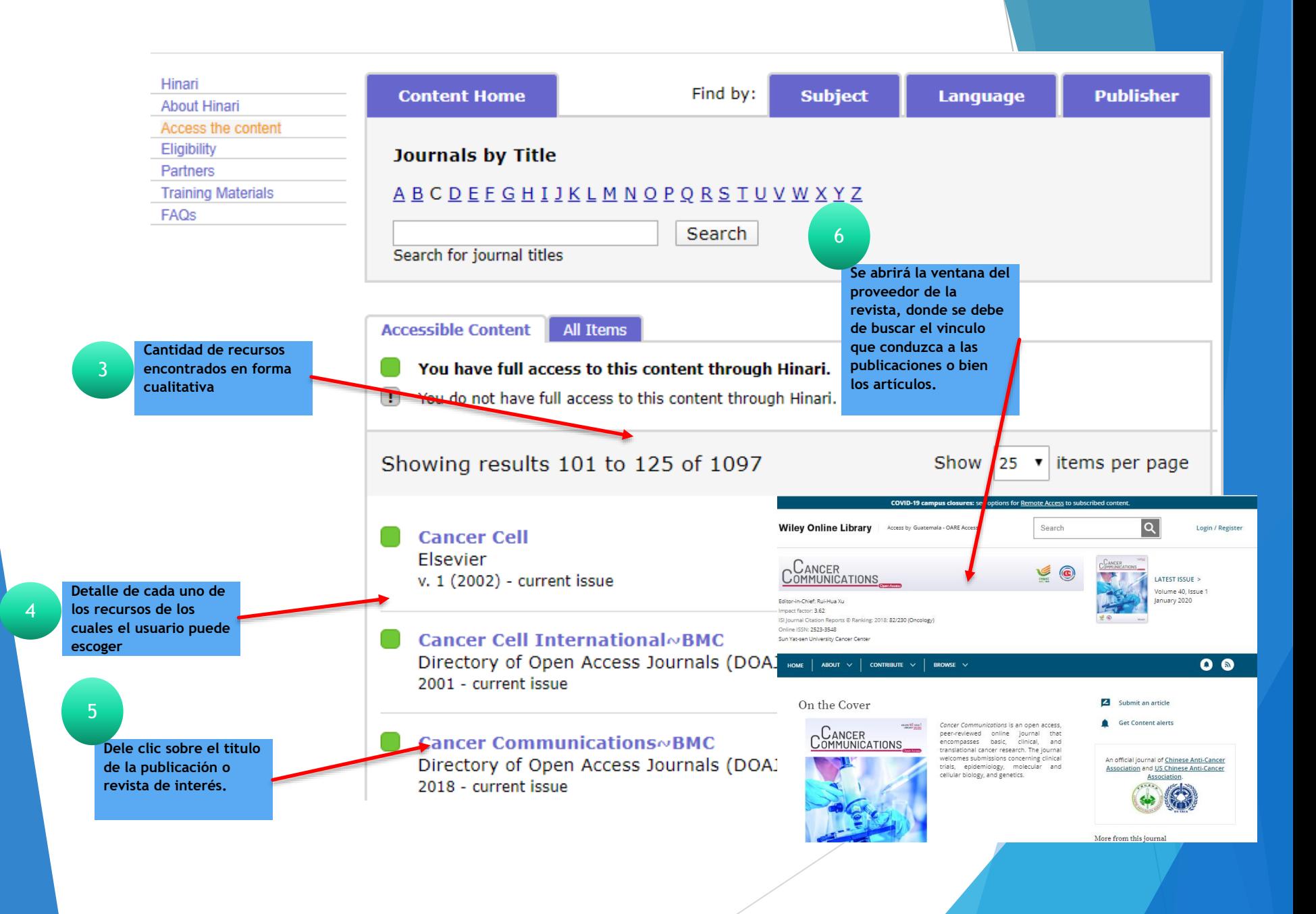

Fin de la Presentación